## Access the Storefront

- 1. Log in with a Site Manager account.
- 2. Select **Store Admin** from your home page.

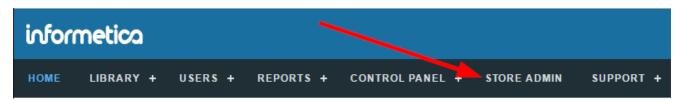

3. The storefront requires its own login. Your login information is generally the same as your Site Manager account until you change either password. After you log in, you will see the Store Administration dashboard.

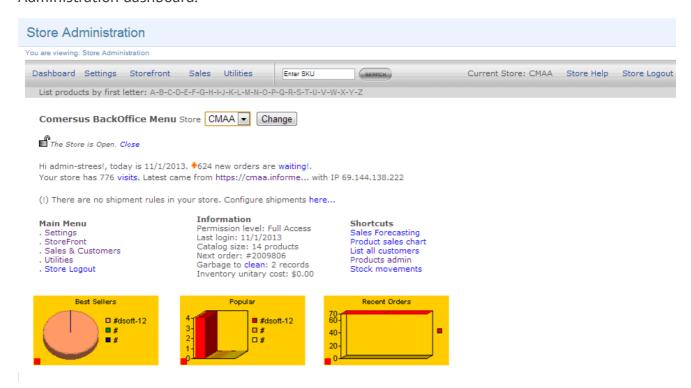